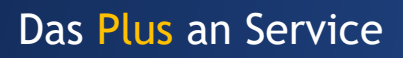

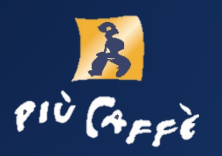

# **Anleitung più 510 touch**

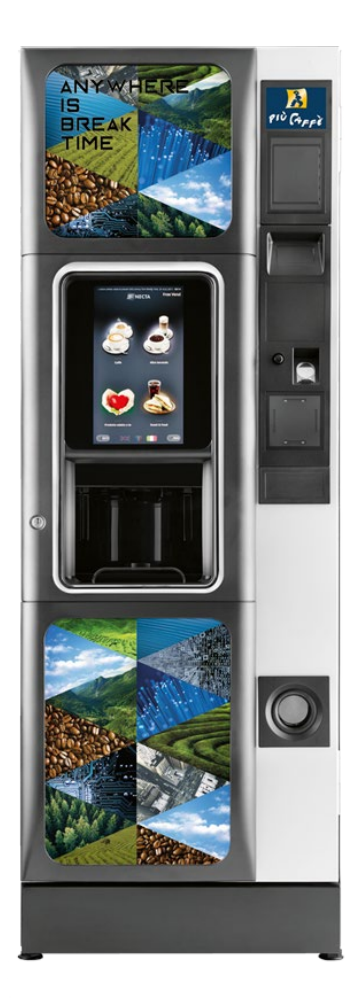

Service-Hotline:<br>+49 7665 93466-3

www.piucaffe.de

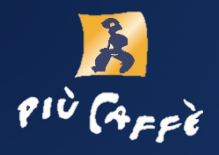

#### **Inbetriebnahme**

Dauerbetrieb! Kein Ein- oder Ausschalten notwendig.

#### **Befüllung der Kaffeemaschine**

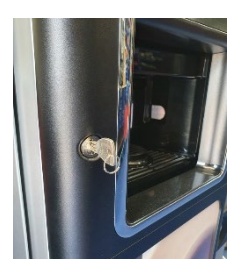

Öffnen Sie die Maschine mit dem Schlüssel.

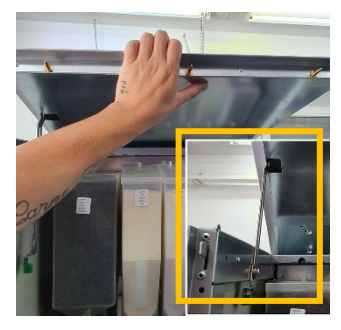

Deckel nach oben drücken, bis die Arretierung auf der linken Seite einrastet.

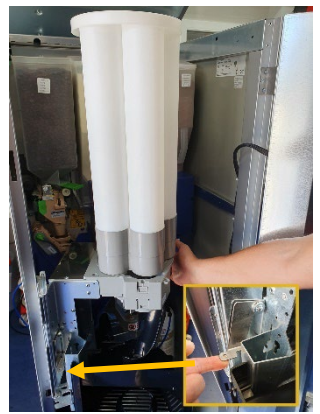

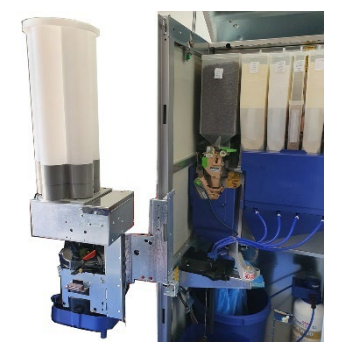

Einsatz Becherarm inkl. Becherturm herausziehen. Hierzu Arretierung hochdrücken und Arm herausziehen.

**Warnung:** Nicht am Bechtertum ziehen, nur unten!

l.

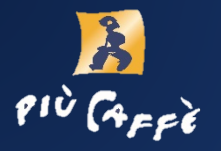

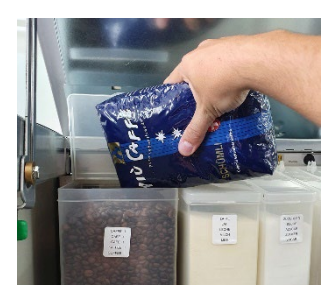

Füllen Sie die Kaffeebohnen in den entsprechenden Behälter.

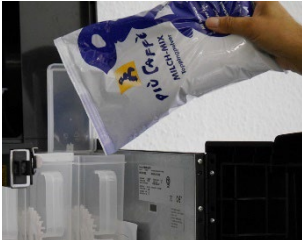

Füllen Sie das Milchpulver in den entsprechenden Behälter.

Füllen Sie den Schoko-Mix in den entsprechenden Behälter.

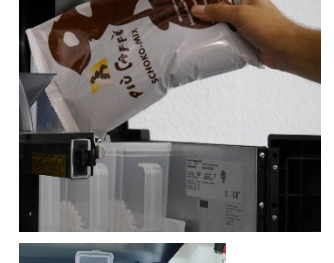

Füllen sie die anderen Produkte in die entsprechend beschrifteten Behälter.

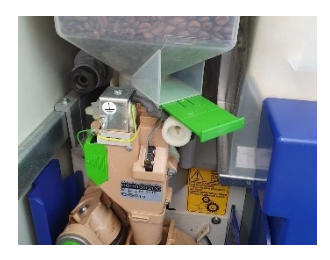

Prüfen Sie, ob der grüne Schieber in der richtigen Position ist (rausgezogen). (siehe auch "mögliche Fehler" Seite 6)

Service-Hotline:

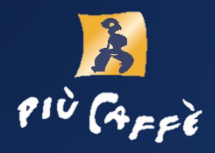

### **Tägliche Reinigung**

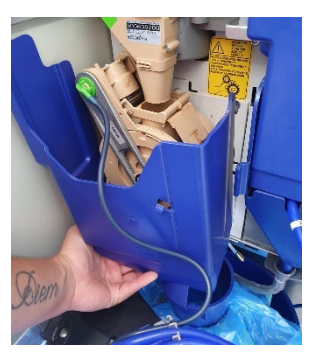

Blaue Abdeckung Brühgruppe (leicht nach oben ziehen) inkl. Müllbeuteleinsatz entnehmen.

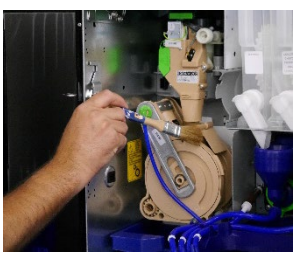

Öffnen Sie das Gerät inkl. Einsatz Becherwerk  $\rightarrow$  siehe Befüllung.

Reinigen Sie alle zugänglichen Flächen mit dem Pinsel.

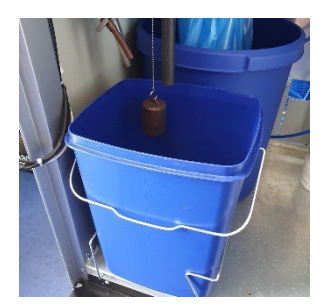

Eimer/Kanister leeren und reinigen.

Hinweis: Achten Sie darauf, dass der Schwimmer frei hängt.

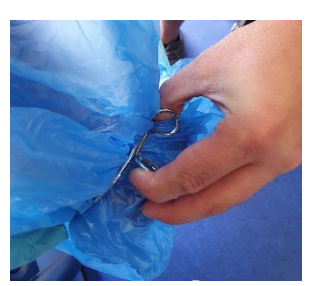

Klammer zusammendrücken, Müllbeutel herunternehmen und durch neuen ersetzen. Alles wieder einsetzen.

## Service-Hotline:

www.piucaffe.de

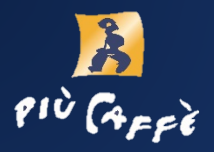

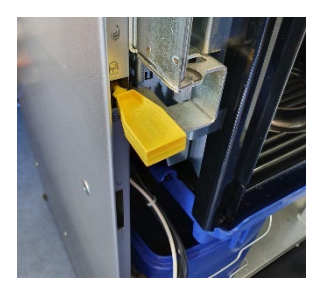

Gelben Schlüssel einstecken und im Uhrzeigersinn drehen.

Gerät in Betrieb nehmen.

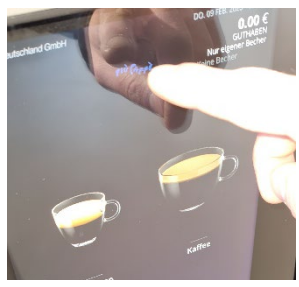

Più caffè Icon lange gedrückt halten, bis sich die Passwort-Anfrage öffnet.

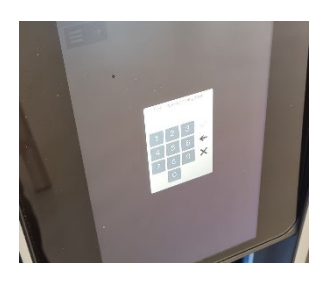

Passwort eingeben: 2222 Bestätigen.

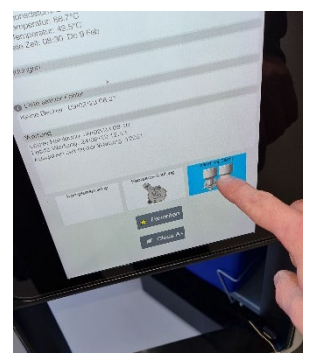

Das Hauptmenü hat sich nun geöffnet und das gewünschte Reinigungsprogramm kann unten angewählt werden:

*Mixer-Spülung*

# Service-Hotline:

+49 7665 93466-3 4 www.piucaffe.de

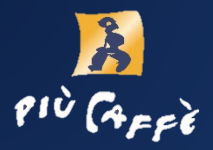

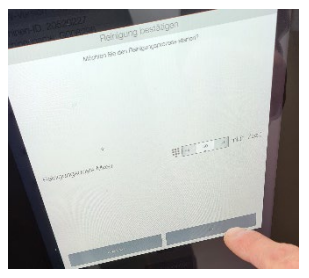

Die Voreingestellte Reinigungsdosis von 50ml wird angezeigt.

Bei größerer Verschmutzung die Reinigungsdosis erhöhen.

Danach *Ok* klicken & bestätigen.

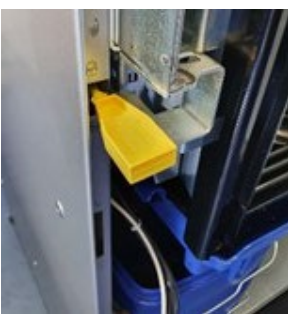

Den gelben Schlüssel reindrücken, um 90°nach links drehen und entfernen.

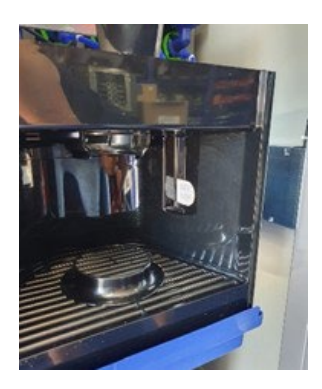

Türe schließen.

Der Kaffeeautomat startet automatisch neu.

Den Ausgaberaum mit dem più caffè Microfasertuch und dem più caffè Reinigungsschaum säubern.

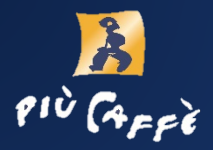

#### **Wöchentliche Reinigung**

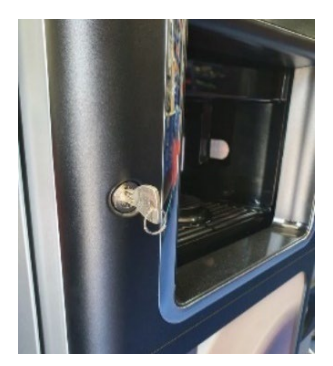

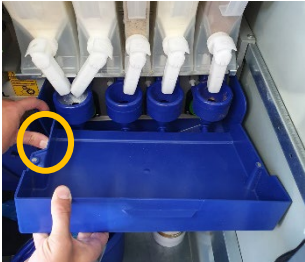

Öffnen Sie das Gerät inkl. Einsatz Becherwerk  $\rightarrow$  siehe Befüllung.

Alle Schritte tägliche Reinigung  $durchführen$   $\rightarrow$ Kanister leeren und reinigen und Müllbeutel auswechseln. Innenraum mit Pinsel reinigen…

Obere blaue Abdeckungen von der Mixereinheit entnehmen und reinigen.

Hinweis: Zum Entfernen der Abdeckung Klammer wegdrücken.

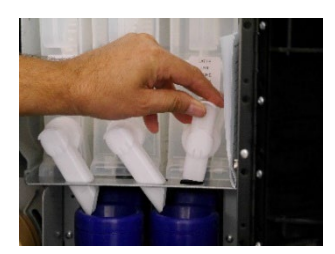

Pulverausgaberutschen nach oben ziehen.

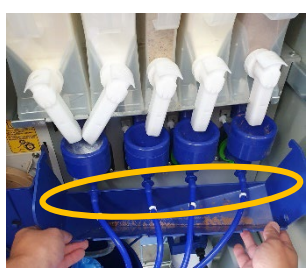

Untere blaue Trichter durch Anheben und nach vorne ziehen entfernen und reinigen.

Alle Schläuche von den Mixern entfernen.

Service-Hotline:<br>+49 7665 93466-3

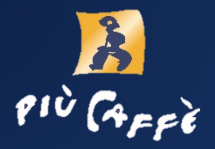

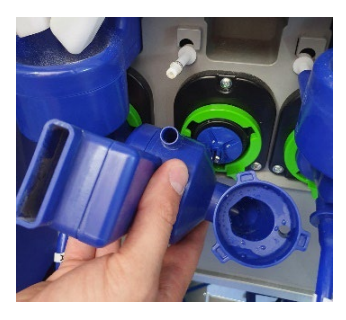

Drehen Sie die grünen Aretierringe gegen den Uhrzeigersinn und entnehmen Sie die blauen Trichter.

Manchmal ist ein kräftiges Ziehen notwendig.

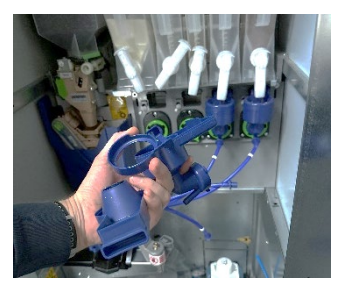

Nehmen Sie jeweils die 3 Teile zum Reinigen auseinander. Auch hier ist manchmal ein kräftiges Ziehen notwendig.

Unter Wasser abspülen und abtrocknen.

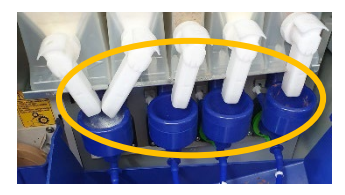

Prüfen Sie die Ausgaberutschen von Milch, Schoko-Mix und Topping auf Verschmutzung. Wenn nötig mit Küchenbesteck vorsichtig abschaben.

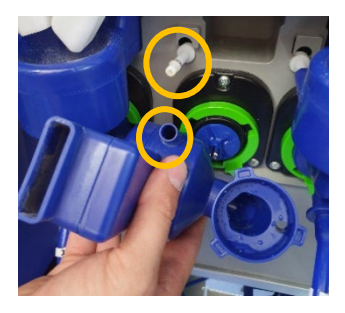

Setzen Sie alle gereinigten Teile (trocken) wieder ein, indem Sie die Ausbauschritte umgekehrt durchführen.

Achten Sie darauf, dass die weiße Düse in die Öffnung des Mixers (siehe gelbe Markierungen) reinpasst.

Service-Hotline:<br>+49 7665 93466-3

7 www.piucaffe.de

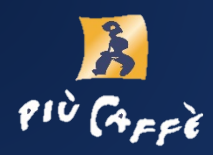

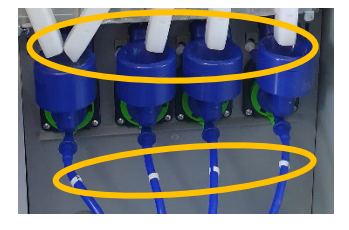

Befestigen Sie die Schläuche wieder an die Mixereinheiten.

 $A =$  links zu  $D =$  rechts (weiße Klammern).

Grüne Aretierringe von allen Mixereinheiten im Uhrzeigersinn verriegeln.

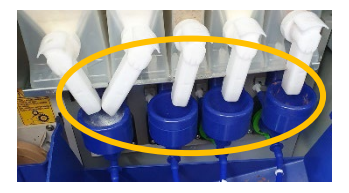

Weisse Stutzen wieder nach unten in die Mixeröffnungen drücken.

Den blauen Trichter & die beiden Abdeckungen wieder an der Mixereinheiten anbringen.

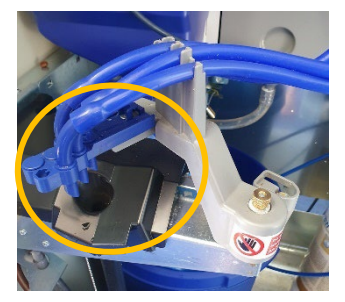

Düsenhalter und Ausgabedüsen reinigen (nicht entnehmen!)

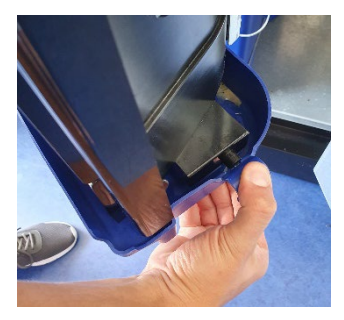

Blaue Unterschale von Ausgabeeinheit abziehen, reinigen und wieder einsetzen.

Hinweis: Dafür die Klammer mit dem Daumen leicht wegdrücken.

Service-Hotline:

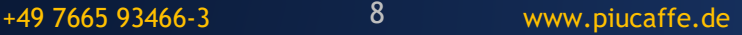

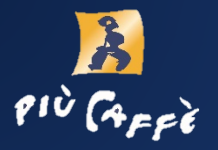

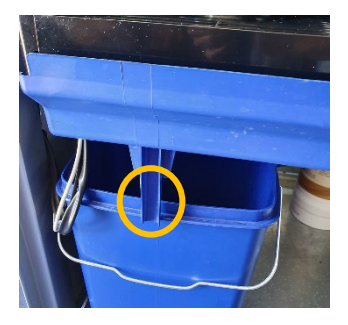

Beim Wiedereinklappen der Ausgabeeinheit muss sich der blaue Stutzen vor dem Eimer befinden.

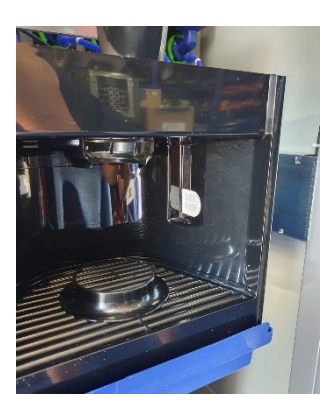

Ausgaberaum und Sensorgläser seitlich links und rechts im Ausgaberaum reinigen.

Schließen Sie das Gerät.

### **Mögliche Fehler / Behebung**

Problem: Nach der Auswahl des Kaffeegetränks ist ein lautes Mahlgeräusch zu hören, aber es wird kein Kaffee ausgegeben.

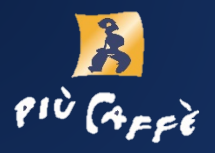

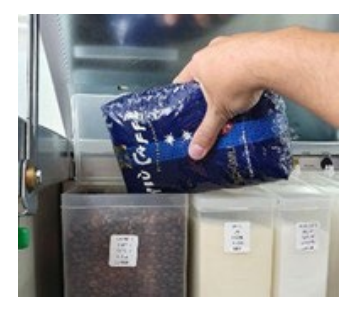

1. Möglichkeit

Bohnen sind leer und müssen aufgefüllt werden.

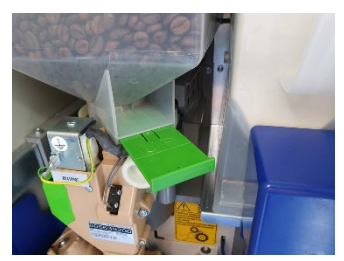

2. Möglichkeit

Grüner Schieber unterhalb des Bohnenbehälters ist in der falschen Position: reingedrückt.

Richtige Position: **rausgezogen**.

#### Problem: Es kommt keine Milch/Schoki/Brühe/Vanille.

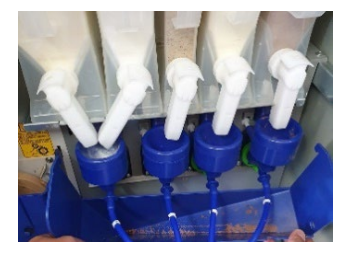

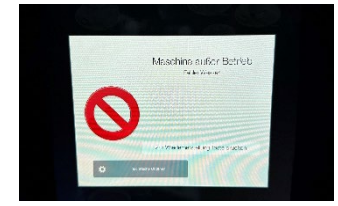

1. Behälter leer? Durch Öffnen des Behälters prüfen und ggf. nachfüllen.

2. Ausgaberutschen verstopft. (siehe Reinigung)

Display zeigt *Maschine außer Betrieb.* Darunter steht die Problembeschreibung.

Problem beheben.

Service-Hotline: +49 7665 93466-3 www.piucaffe.de 10

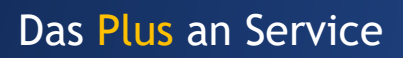

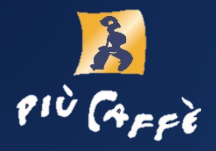

#### Problem: Maschine erkennt nicht, dass das Getränk entnommen wurde.

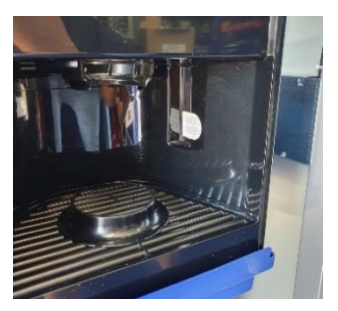

Ausgaberaum reinigen.

Besonders auf die Lichtschrankenabdeckungen achten.

#### Problem: Fehleranzeige *Fehler Wasser*

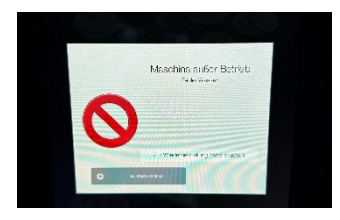

Display zeigt *Maschine außer Betrieb.* Darunter steht die Problembeschreibung.

Problem beheben.

Überprüfen, ob der Wasserdruck auf der Leitung ausreichend ist (generelles Problem im Haus?).

Bei generellem Problem: Warten & danach Maschine neustarten.

Bei allen anderen Problemen Service-Hotline wählen:

*+49 7663 93466 – 0* 

Wir führen Sie telefonisch durch die nachfolgenden Schritte: Fehler zurücksetzen.

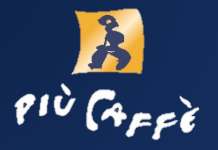

#### **Fehler zurücksetzen (mit Hilfe Service-Hotline)**

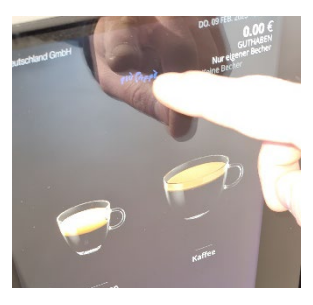

Più caffè Icon lange gedrückt halten, bis sich die Passwort-Anfrage öffnet.

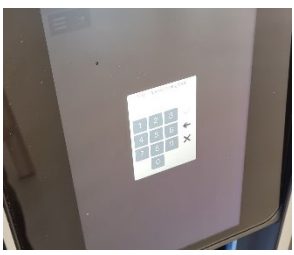

Passwort eingeben: 2222 Bestätigen.

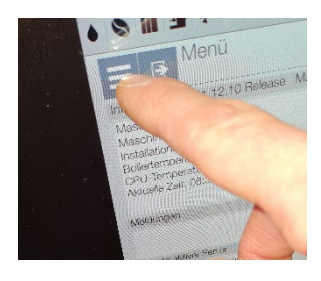

Durch das Drücken des Icons mit den drei Strichen (Menü) öffnet sich das Menü.

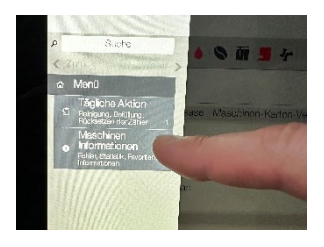

*Maschinen Informationen* 4 drücken.

#### Service-Hotline: +49 7665 93466-3 www.piucaffe.de 12

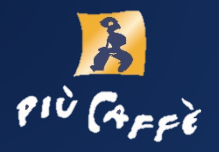

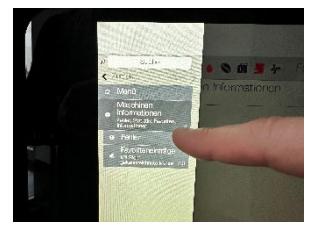

#### *Fehler* drücken. 4.1

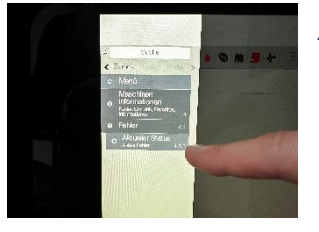

*Aktueller Status 4.1.1* drücken.

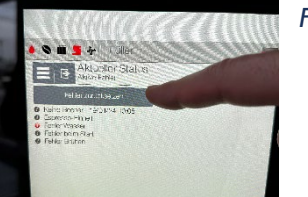

*Fehler zurücksetzen* drücken.

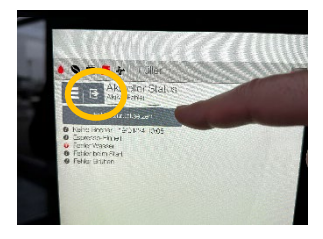

Der Fehler ist nun zurückgesetzt. Wieder in das Hauptmenü zurückkehren durch Drücken des Icons mit der Tür und dem Pfeil.

Telefonischen Anweisungen folgen.